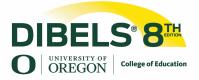

# DIBELS<sup>®</sup> 8<sup>th</sup> Edition Revised Maze Remote Administration Directions for Fillable PDF Forms

When needed, DIBELS 8<sup>th</sup> Edition Maze may be administered remotely using fillable PDF student forms. To administer Maze remotely, follow the guidance in the <u>DIBELS 8<sup>th</sup> Edition</u> <u>Recommendations for Remote Testing</u> document as well as the Maze-specific considerations below. Please keep in mind that the remote testing guidance below is intended to help you administer Maze in as close to a standardized manner as possible. However, it is impossible to achieve a perfectly standardized test administration via remote testing. As such, we recommend caution when interpreting remote scores.

# **Before Maze Assessment Administration**

- Schedule a time that you can connect with your student 1:1 via a web conferencing system.
- Decide whether you will have your student (a) complete the student form independently (recommended) or (b) respond orally during testing while you mark their answers.
- **3.** Email the Maze fillable PDF Student Materials booklet to your student's parent/guardian prior to testing. Remind the parent/guardian not to show student the file prior to Maze administration. Note: *If you will be recording the student's oral responses during testing, you will not need to complete this step.*
- 4. We recommend using a current version of Adobe Reader when completing the form to ensure the fillable features work correctly. Administrators and parents/guardians can download Adobe Reader prior to testing for free from <u>get.adobe.com/reader</u>.

### **During Maze Assessment Administration**

#### **Option 1: Student completes the student form independently (recommended method)**

Key considerations

- a. We recommend using this option if you feel that (a) the student is able to successfully follow directions independently, including turning to the appropriate page and starting/stopping the test only when directed, and (b) the student is able to successfully use their trackpad or mouse to select answers during testing. If you do not feel confident that the student can meet the above two criteria, we recommend having the student respond orally during testing while you mark their answers.
- b. To minimize the likelihood of the student looking ahead to the test passage before you have started the test, consider sending the student the Practice Page only prior to testing, and sending the test passage in a separate email after you have explained and modeled for the student how to complete the task.
- 1. Explain and model to students how to provide answers on the student form, providing corrective feedback as needed.
  - a. Have student open up their Maze Student Materials booklet on their computer (ask parent/guardian to support if needed).
  - b. Screen share the Maze Practice Page (p. 2 of the Maze Benchmark Student Materials booklet) and read these revised administration directions: Scroll to page 2 of your booklet, which should look just like this page on my screen. Please type your name and the date at the top of the page and tell me when you are ready (Wait until student

is ready to move on). Now, you are going to read a passage with some words missing from it. For each missing word you will see a box with three words in it. Your job is to click the word you think makes the most sense in the context of the passage. Let's look at the Practice Passage together. Listen as I read. Tom goes to a school far from his house. Every morning, he takes a school (pause) bus, pen, work (pause) to go to school. Let's stop there. Let's click on the word "bus" because I think "bus" makes the most sense here. Listen to how that sentence sounds now. Every morning, he takes a school <u>bus</u> to go to school. Now it's your turn. Read the next sentence <u>silently</u> to yourself. When you come to a box, read all the words in the box and click on the word that makes the most sense to you. Let me know when you are done. (Allow up to 30 seconds for student to complete the example and tell you that they are done). Now listen. In the (pause) afternoon, library, morning (pause), he also takes a bus home. You should have clicked on "afternoon" because "afternoon" makes the most sense. Listen. In the <u>afternoon</u>, he also takes a bus home.

- 2. Provide directions to the student and start the test:
  - a. Say: Okay, when I say "Begin," scroll to the next page and start reading the passage silently. When you come to a box, read all the words in the box and click on the word that makes the most sense in the passage. You will stop when you come to a stop sign or I say Stop. Scroll to the next page and let me know when you are ready. Ready? Begin. Start your stopwatch.

At the end of 3 minutes, stop your stopwatch and say Stop.

# **Option 2: Student responds orally during testing**

Key considerations

- a. We recommend using this option only if you feel the student will not be able to follow directions independently or will have difficulty using their trackpad or mouse to select answers during testing.
- Explain and model to students how to provide answers, providing corrective feedback as needed.
  - a. Screen share the Maze Practice Page (p. 2 of the Maze Benchmark Student Materials booklet) and read these revised administration directions: You are going to read a passage with some words missing from it. For each missing word you will see a box with three words in it. Your job is to tell me the word you think makes the most sense in the context of the passage. Let's look at the Practice Passage together. Listen as I read. Tom goes to a school far from his house. Every morning, he takes a school (pause) bus, pen, work (pause) to go to school. Let's stop there. You would tell me "bus", because "bus" makes the most sense here (click "bus"). Listen to how that sentence sounds now. Every morning, he takes a school bus to go to school. Now it's your turn. Read the next sentence <u>silently</u> to yourself. When you come to a box, read all the words in the box and tell me the word that makes the most sense to you. (Allow up to 30 seconds for student to tell you a response. Click the response the student picked). Now listen. In the (pause) afternoon, library, morning (pause), he also takes a bus home. You should have said "afternoon" because "afternoon" makes the most sense. Listen. In the afternoon, he also takes a bus home.

- 2. Provide directions to the student and start the test:
  - a. Say: Okay, when I say "Begin," I will turn to the next page, and you will start reading the passage silently. When you come to a box, read all the words in the box and tell me the word that makes the most sense in the passage. You will stop when you come to a stop sign or I say Stop. Ready? Begin. Start your stopwatch. As the student provides responses, choose the student's response on the screen. Do not provide any corrective feedback. At the end of 3 minutes, stop your stopwatch and say Stop.

# After Maze Assessment Administration

- Have the student/their parent or guardian save the file and email the completed document to you. Note: *If you will be recording the student's oral responses during testing, you will save the file yourself.*
- 2. Score assessment as you normally would. DDS users may enter data into DDS as normal.